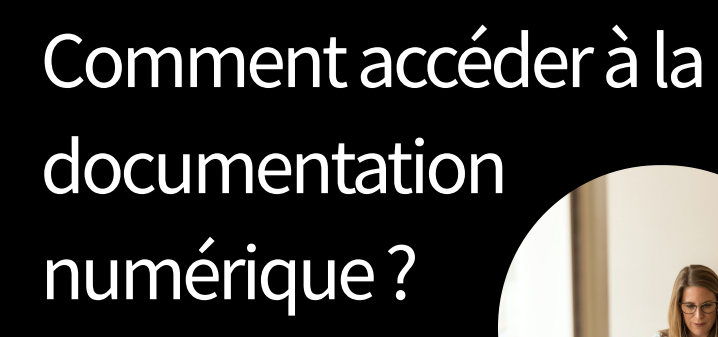

Accéder aux :

- titres des revues,
- bases de données,
- e.books...
- A partir de :

# **[Nantilus](https://nantilus.univ-nantes.fr/vufind/) :**

le catalogue des bibliothèques

## **[nantilus.univ-nantes.fr](https://nantilus.univ-nantes.fr/vufind/)**

## SUR LES CAMPUS

[Sur les postes informatiques de la BU :](https://nantilus.univ-nantes.fr/vufind/)

nantilus.univ-nantes.fr/ avec le compte universitaire

#### Avec le wifi eduroam

ID étudiant : E0000@etu.univ-nantes.fr : ID personnel : nom-initiale prénom@univ-nantes.fr lecteur exterieur : H1N1BJ@univ-nantes.fr

mot de passe du compte Nantes Université

Nécessite parfois l'installation d'un autoconfigurateur, voir wiki de l'université de Nant[es :](https://wiki.univ-nantes.fr/) https://wiki.univ-nantes.fr/

## ACCÈS À DISTANCE

[A partir du catalogue nantilus](https://nantilus.univ-nantes.fr/vufind/) nantilus.univ-nantes.fr/ saisir le titre de la ressource:

> - titres des revues, - bases de données, - e.books

> > ...

[puis accéder avec les identifiants](https://nantilus.univ-nantes.fr/vufind/) de votre compte universitaire

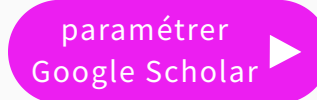

### <span id="page-1-0"></span>Paramétrer Google Scholar pour identifier [rapidement](https://scholar.google.com/) des ressources en ligne

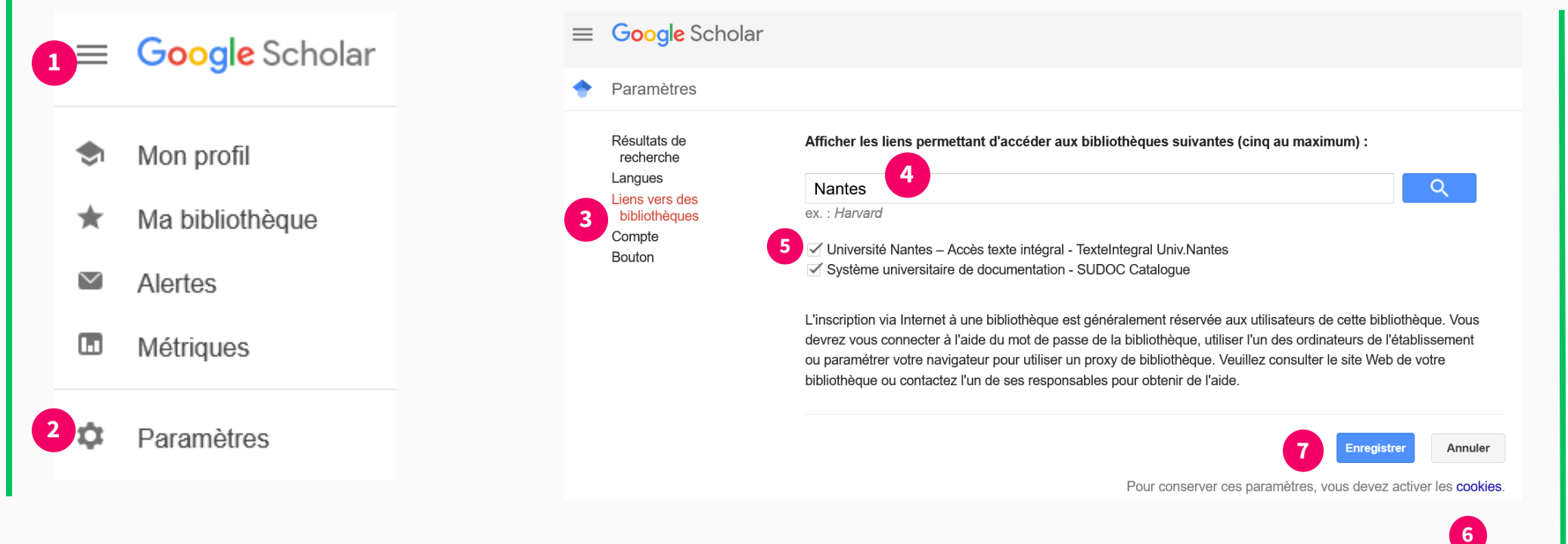

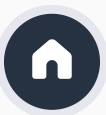